<span id="page-0-0"></span>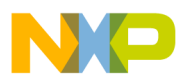

### **Freescale Semiconductor Document Number: AN4099** Application Note

# **Setting GearShift Points**

# **1. Introduction**

### **1.1. Purpose**

The purpose of this document is to help understand how to set GearShift points using CodeWarrior Development Studio for StarCore 10.0.

#### **Contents**

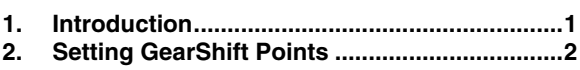

# <span id="page-1-0"></span>**2.Setting GearShift Points**

## **2.1. Scope**

The StarCore simulator allows you to shift between ISS and PACC modes at runtime on the same simulator device. In a debugger perspective, the difference between the two simulator types is the absence or presence of a cache. This can be helpful to profile only a section in an application.

The GearShift capability has the following new features:

- Two new targets in the launch configurations are used to indicate the starting mode: CCSSIM2 HS ISS and CCSSIM2 HS PACC
- A new toolbar for the debug perspective contains a button that can be used to switch between the two modes
- The following new debugger shell command can be used to facilitate the switch: cmdwin::sc::setGearShift ISS/PACC

# **2.2. GearShift Points Definition**

The definition of the GearShift points is based on:

- The capability to define debugger shell actions attached to breakpoints,
- The existence of the setGearShift command.

To define a GearShift point, do the following:

- 1. Set a breakpoint
- 2. Select **Properties**>**Actions tab**>**Available actions**
- 3. Click **New** to create a new debugger shell action:
	- a) Enter a name for the action
	- b) Select Debugger Shell Action as its **Action Type**
	- c) Select **Commands** and enter the following: cmdwin::sc::setGearShift PACC go
- 4. Click **Attach** to attach the newly created action to the breakpoint and save the breakpoint settings

When this breakpoint is reached, the mode changes to PACC, but the execution will not be suspended.

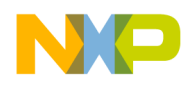

#### **Setting GearShift Points**

Figure 1 shows a case in which you want to profile only part of an application (func2). Two breakpoints are set. The first breakpoint is set on the func2() function call to attach a switch to PACC mode. The second breakpoint is set after the func2() function call, to attach a switch to ISS mode. The initial mode set in the launch configuration is CCSSIM2 HS ISS because you do not want to stop the application when these breakpoints are reached. Both actions include a go command.

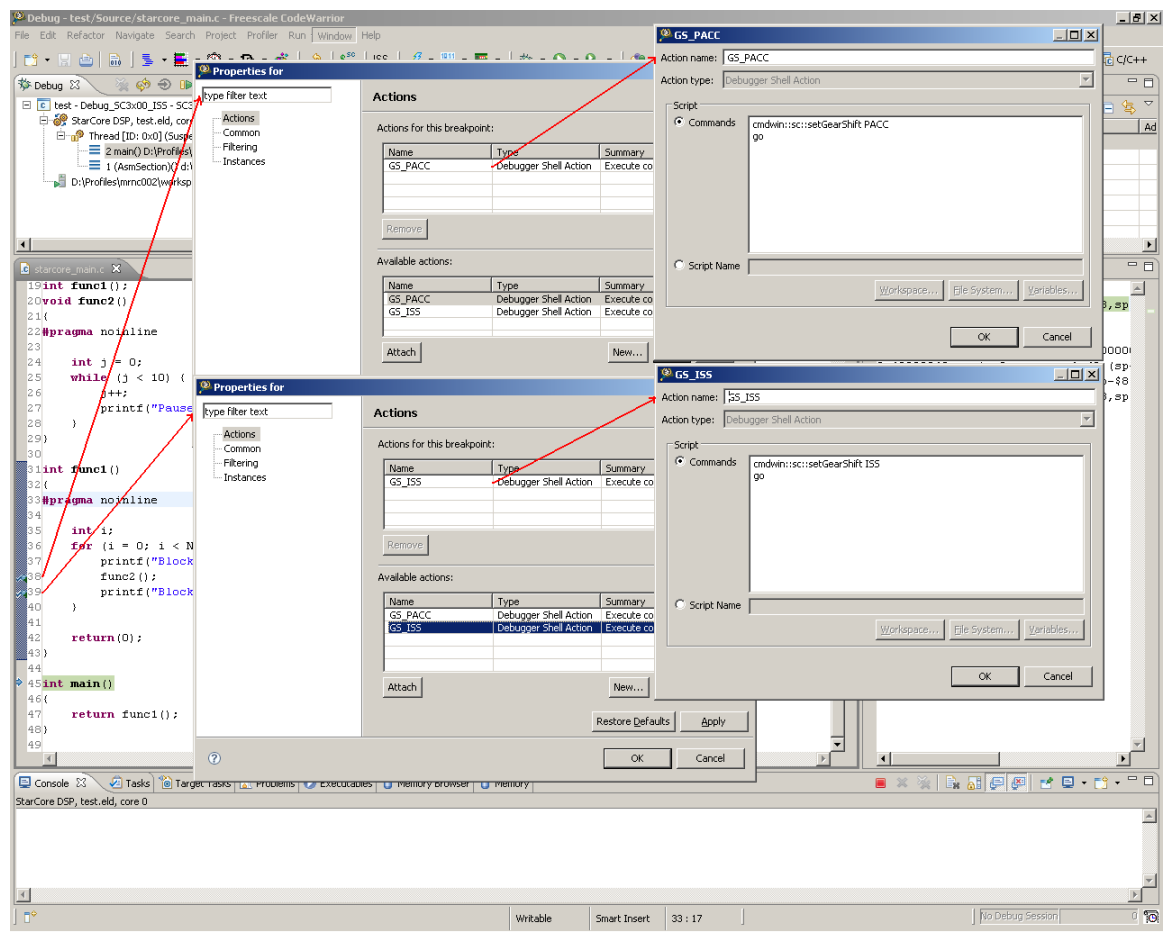

#### **Figure 1. GearShift Points**

#### **How to Reach Us:**

**Home Page:**  www.freescale.com

**E-mail:**  support@freescale.com

#### **USA/Europe or Locations Not Listed:**

Freescale Semiconductor Technical Information Center, CH370 1300 N. Alma School Road Chandler, Arizona 85224 +1-800-521-6274 or +1-480-768-2130 support@freescale.com

#### **Europe, Middle East, and Africa:**

Freescale Halbleiter Deutschland GmbH Technical Information Center Schatzbogen 7<br>81829 Muenchen, Germany 81829 Muenchen, Germany +44 1296 380 456 (English) +46 8 52200080 (English) +49 89 92103 559 (German) +33 1 69 35 48 48 (French) support@freescale.com

#### **Japan:**

Freescale Semiconductor Japan Ltd. **Headquarters** ARCO Tower 15F 1-8-1, Shimo-Meguro, Meguro-ku, Tokyo 153-0064, Japan 0120 191014 or +81 3 5437 9125 support.japan@freescale.com

#### **Asia/Pacific:**

Freescale Semiconductor Hong Kong Ltd. Technical Information Center 2 Dai King Street Tai Po Industrial Estate Tai Po, N.T., Hong Kong +800 2666 8080 support.asia@freescale.com

#### **For Literature Requests Only:**

Freescale Semiconductor Literature Distribution Center P.O. Box 5405 Denver, Colorado 80217 1-800-521-6274 or 303-675-2140 Fax: 303-675-2150 LDCForFreescaleSemiconductor@hibbertgroup.com

Document Number: AN4099

31 March 2010

Freescale, the Freescale logo, CodeWarrior, and StarCore are trademarks of Freescale Semiconductor, Inc., Reg. U.S. Pat. & Tm. Off. All other product or service names are the property of their respective owners.

© 2010 Freescale Semiconductor, Inc. All rights reserved.

Information in this document is provided solely to enable system and software implementers to use Freescale Semiconductor products. There are no express or implied copyright licenses granted hereunder to design or fabricate any integrated circuits or integrated circuits based on the information in this document.

Freescale Semiconductor reserves the right to make changes without further notice to any products herein. Freescale Semiconductor makes no warranty, representation or guarantee regarding the suitability of its products for any particular purpose, nor does Freescale Semiconductor assume any liability arising out of the application or use of any product or circuit, and specifically disclaims any and all liability, including without limitation consequential or incidental damages. "Typical" parameters that may be provided in Freescale Semiconductor data sheets and/or specifications can and do vary in different applications and actual performance may vary over time. All operating parameters, including "Typicals", must be validated for each customer application by customer's technical experts. Freescale Semiconductor does not convey any license under its patent rights nor the rights of others. Freescale Semiconductor products are not designed, intended, or authorized for use as components in systems intended for surgical implant into the body, or other applications intended to support or sustain life, or for any other application in which the failure of the Freescale Semiconductor product could create a situation where personal injury or death may occur. Should Buyer purchase or use Freescale Semiconductor products for any such unintended or unauthorized application, Buyer shall indemnify and hold Freescale Semiconductor and its officers, employees, subsidiaries, affiliates, and distributors harmless against all claims, costs, damages, and expenses, and reasonable attorney fees arising out of, directly or indirectly, any claim of personal injury or death associated with such unintended or unauthorized use, even if such claim alleges that Freescale Semiconductor was negligent regarding the design or manufacture of the part.

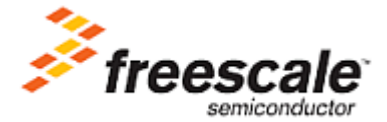